# **[Nieobecności pracownika](https://pomoc.comarch.pl/optima/pl/2023_5/index.php/dokumentacja/nieobecnosci-pracownika/)**

Dodawanie Nieobecności dostępne jest pod ikoną  $\left|\begin{matrix} \cdot & \cdot & \cdot \\ \cdot & \cdot & \cdot \\ \cdot & \cdot & \cdot \end{matrix}\right|$  z kilku poziomów:

1. na Formularzu danych kadrowych, po prawej stronie

klikamy ikonę *(Nie)obecności* ,

- 2. z Listy pracowników (Kadry) po zaznaczeniu pracownika należy nacisnąć wskazaną powyżej ikonę lub rozwinąć menu kontekstowe (prawy klawisz myszy) i wybrać opcję **(Nie)obecności,**
- 3. z poziomu Wypłat pracowników również można dodać

nieobecność naciskając ikonę .

Przy dodaniu pracownikowi nieobecności, które mogą wpływać na wysokość należnego limitu urlopowego za dany rok wyświetlany jest komunikat: *Należy przeliczyć limity urlopowe*. Dotyczy to nieobecności, które w definicji mają zaznaczone parametry:

- **Nieobecność pomniejsza staż pracy** (np. urlop bezpłatny) – bo wpisanie takiej nieobecności może wpłynąć na przesunięcie daty przekroczenia 10 lat stażu, od której pracownik nabywa prawo do 26 dni limitu.
- **Nieobecność pomniejsza limit urlopu wypoczynkowego** (np. urlop bezpłatny) – bo taka nieobecność, jeśli trwa co najmniej 30 dni w roku, powoduje pomniejszenie limitu proporcjonalnego o 1/12 za każdy miesiąc trwania takiej nieobecności, jeśli pracownik powraca po takiej nieobecności do pracy w trakcie roku kalendarzowego.

Przy dodawaniu nieobecności indywidualnie odnotowanie nieobecności (urlopu) dla pracownika niemającego limitu, jest możliwe, ale program ostrzega o braku limitu i dopiero po

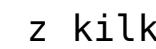

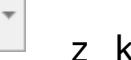

ponownym potwierdzeniu przez Operatora, nieobecność taka jest zapisywana.

### Uwaga

Nazwy nieobecności rozpoczynające się od "Wł." (np. Wł. urlop macierzyński, Wł. zwolnienie chorobowe, Wł. Zwolnienie chorobowe/wypadek) dotyczą tylko i wyłącznie **właścicieli i osób z nimi współpracujących**.

### Uwaga

Na liście typów nieobecności standardowe typy nieobecności są zawężane dla listy pracowników oraz właścicieli. Przy wprowadzeniu nieobecności z poziomu listy pracowników lub listy wypłat pracowników ukryte są nieobecności nieaktywne i dodatkowo nieobecności standardowe dedykowane dla właścicieli. Analogicznie na liście właścicieli są widoczne tylko nieobecności z przedrostkiem "wł".

## **Zwolnienie chorobowe**

Należy wykonać kroki opisane powyżej. Nanosząc zwolnienie chorobowe należy uzupełnić:

- **Typ nieobecności** Zwolnienie chorobowe,
- **Czas trwania nieobecności** uzupełnić daty od-do trwania nieobecności,

Dotyczy wersji: **2019.0.1**

**Liczba dni chorobowego w obrębie okresu zasiłkowego –** informacja o wykorzystanej do tej pory łącznej liczbie dni chorobowego przypadającego w okresie zasiłkowym. Do limitu wliczane są poprzednie okresy nieprzerwanej niezdolności do pracy oraz okresy, między którymi wystąpiła przerwa, ale które dotyczą tego samego okresu zasiłkowego (zaznaczony parametr **Kontynuacja okresu zasiłkowego**). W limicie nie są uwzględniane dni zwolnienia chorobowego, przypadające w okresie, gdy pracownik nie miał prawa do zasiłku, rozliczone w wypłacie jako **Okres wyczekiwania na zasiłek chorobowy.** Podczas zapisu formularza nieobecności typu Zwolnienie chorobowe, która powodowałaby przekroczenie limitu 182/270 dni pojawi się odpowiedni komunikat z możliwością wyboru przez Użytkownika, czy cały okres nieobecności ma być zapisany jako zwolnienie chorobowe, czy ma zostać podzielona i na dni powodujące

przekroczenie limitu ma być wprowadzona nieobecność usprawiedliwiona niepłatna.

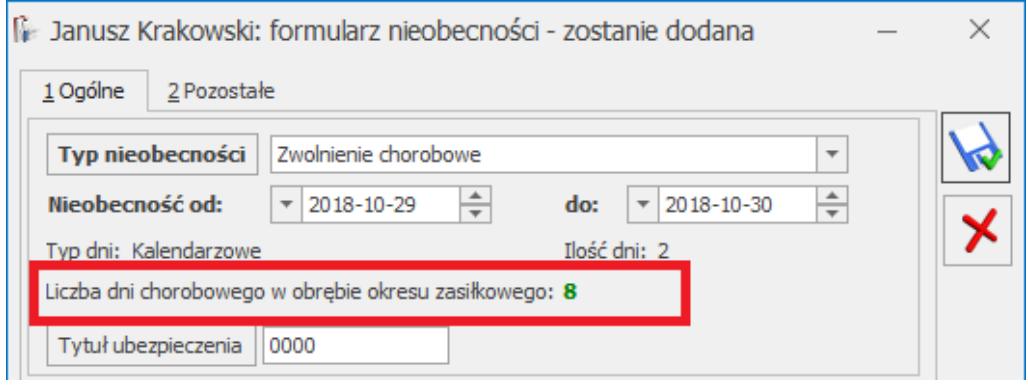

Formularz nieobecności – okres zasiłkowy

- **Tytuł ubezpieczenia** uzupełniany jest automatycznie w przypadku, gdy zostanie wybrana jedna z nieobecności: urlop macierzyński lub urlop wychowawczy. Wówczas pojawi się odpowiedni kod ubezpieczenia, którego nie należy kasować ani modyfikować.
- **Przyczyna** w przypadku wprowadzania zwolnień lekarskich, pole obowiązkowe, decyduje o sposobie rozliczania tej nieobecności. W programie dostępna jest stała lista przyczyn, którymi są:
	- **Nie dotyczy** wyświetlane dla nieobecności niebędących zwolnieniami chorobowymi,
	- **Zwolnienie lekarskie** powód, jaki proponuje się standardowo przy wpisywaniu nieobecności "Zwolnienie chorobowe",

Dotyczy wersji: **2020.5 Niezdolność do pracy/kwarantanna służb** **medycznych** – zostanie policzony 100 % zasiłek z kodem 313,

- **Wypadek w pracy/ choroba zawodowa** zostanie policzony 100% zasiłek z kodem na RSA 314,
- **Wypadek w drodze do/z pracy** również 100%, ale najpierw wynagrodzenie za czas choroby (RSA z kodem 331), następnie zasiłek chorobowy 100% (313),
- **Zwolnienie w okresie ciąży** program wyliczy 100% wynagrodzenie, a później zasiłek chorobowy,
- **Zwolnienie spowodowane gruźlicą,**
- **Nadużycie alkoholu,**
- **Przestępstwo/wykroczenie** po wybraniu tego powodu program wylicza zerowy (0,00) zasiłek, na deklaracji RSA nieobecność wykazywana jest z kodem 151,
- **Badania dawcy/pobranie organów** 100% zasiłek (po 8.02.2005),
- **Leczenie szpitalne** zasiłek chorobowy (nie wynagrodzenie chorobowe) wypłacany jest w wysokości 70% podstawy wymiaru zasiłku.

### Uwaga

Od 1 stycznia 2011 roku w przypadku pracownika, który ukończył 50 rok życia i w programie **Comarch ERP Optima** na formularzu danych kadrowych tego pracownika został zaznaczony parametr **Chorobowe finansowane przez pracodawcę do: 14 dni**, zasiłek chorobowy za okres pobytu w szpitalu od 15 do 33 dnia niezdolności do pracy w roku kalendarzowym wynosi **80% podstawy wymiaru zasiłku**.

**Kod choroby** – należy uzupełnić zgodnie z informacją podaną na zaświadczeniu lekarskim. Kody mają wpływ na prawo do zasiłku chorobowego lub jego wysokości (art.57 ust.1, 2 Ustawy o świadczeniach pieniężnych z ubezpieczenia społecznego w razie choroby i macierzyństwa). Kod ten pojawi się na raporcie RSA.

**Kontynuacja okresu zasiłkowego** – określa, czy zwolnienia lekarskie mają się sumować do jednego okresu zasiłkowego (182 dni lub 270 dni).

Uwaga

Do jednego okresu zasiłkowego wliczają się wszystkie zwolnienia lekarskie, jeśli przerwy między nimi nie były dłuższe niż 60 dni i zaznaczony został w nieobecności parametr **Kontynuacja okresu zasiłkowego**. Nieobecności, pomiędzy którymi nie ma ani jednego dnia kalendarzowego przerwy, są zaliczane do tego samego okresu zasiłkowego nawet jeżeli parametr nie jest zaznaczony.

- **Uzyskane przedłużenie** parametr był istotny do 2005 r., obecnie nieedytowalny (historyczny).
- **Pierwszy dzień chor. bez prawa do wynagrodzenia chorobowego** – parametr był istotny tylko w 2003 r., obecnie nieedytowalny (historyczny).
- **Seria i numer** dotyczy odnotowywania informacji o dostarczonych zwolnieniach lekarskich. Pole seria – 10 znakowe, pole numer – 20 znakowe.
- **Data wystawienia** w przypadku zwolnień lekarskich.
- **Data dostarczenia** odnotowanie dostarczenia zwolnienia w terminie przekraczającym 7 dni od daty wystawienia, przy równoczesnym zaznaczeniu pola **Pomniejszenie zasiłku**, spowoduje naliczenie obniżonego o 25% zasiłku chorobowego za okres od 8-go dnia nieobecności do dnia dostarczenia zwolnienia.
- **Na podstawie tego samego dokumentu co poprzednia nieobecność** – parametr nie jest zaznaczany automatycznie, użytkownik sam o tym decyduje. W przypadku, gdy nieobecność dzielona jest automatycznie przy anulowaniu wypłaty, parametr zaznacza się domyślnie tylko w tej nieobecności, która po podziale nieobecności ma inną "datę od" niż pierwotna nieobecność przed podziałem. Równocześnie do podzielonych nieobecności

przepisywany jest numer i seria z pierwotnie odnotowanej nieobecności.

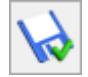

Po zatwierdzeniu formularza **WW**, nieobecność pojawi się na

liście i zostanie odnotowana w kalendarzu.

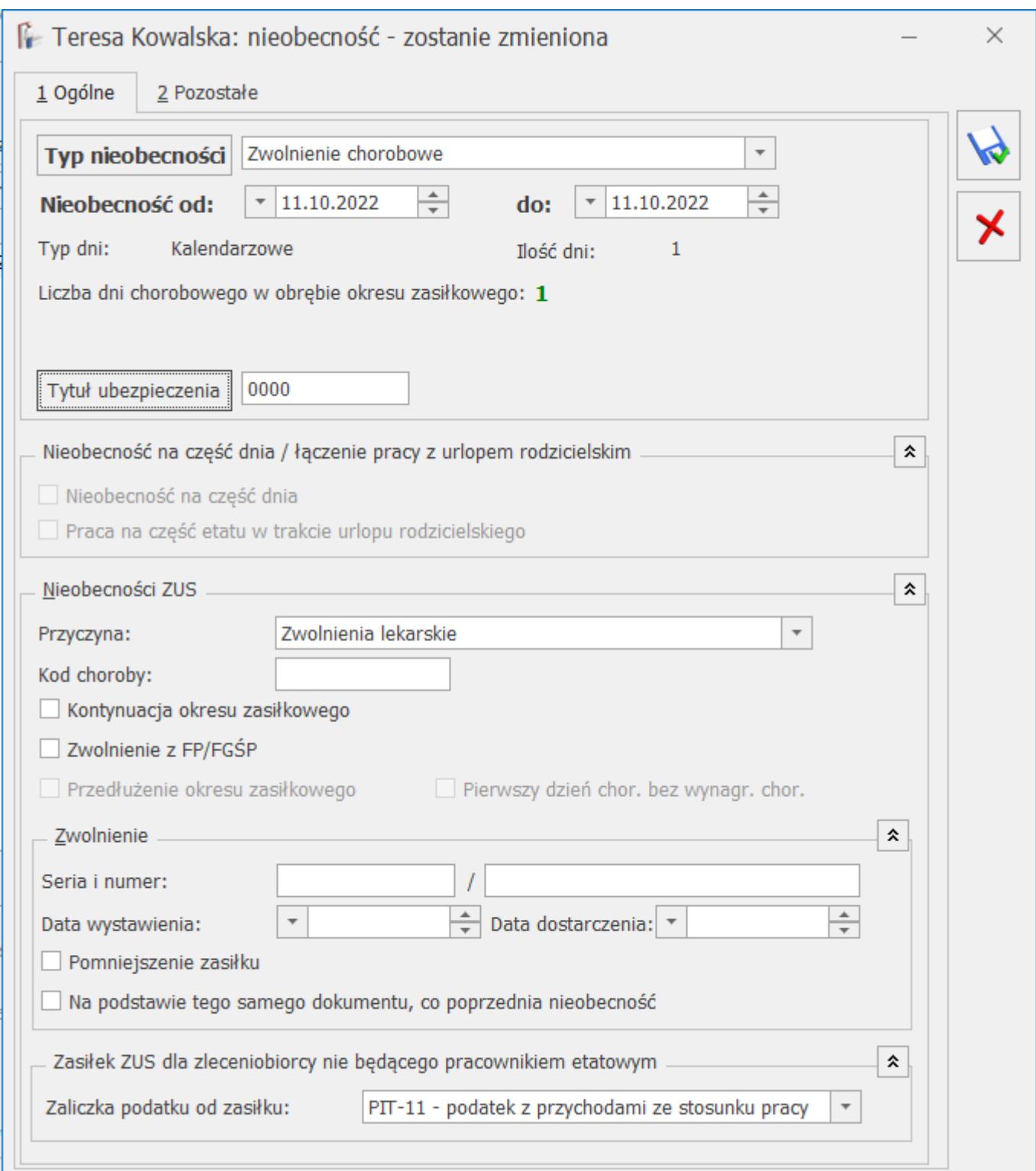

## **Zasiłki z ubezpieczenia chorobowego i wypadkowego wypłacane dla zleceniobiorców**

Przepisy nie nakładają na zleceniodawcę wprost obowiązku odprowadzania zaliczki podatku od zasiłków wypłaconych osobom niebędącymi pracownikami. Jest to jednak dopuszczalne (i w praktyce bardzo często stosowane), ale uzależnione od zgody zleceniobiorcy.

Sposób opodatkowania/wykazania na PIT zasiłków ZUS zleceniobiorcy ustala użytkownik programu wskazując odpowiednią opcję na nieobecności.

Na formularzu nieobecności pracownika w grupie *Zasiłek ZUS dla zleceniobiorcy niebędącego pracownikiem etatowym w* polu *Zaliczka podatku od zasiłku* dostępne są następujące opcje:

PIT-11 – podatek z przychodami ze stosunku pracy (domyślna – opodatkowane i wykazywane na PIT tak samo dla pracowników etatowych),

 $\cdot$  PIT-11 – podatek z przychodami z "Innych źródeł",

Dotyczy wersji: **2019.1.1**

PIT-11 – bez podatku

PIT-8C – bez podatku (historyczny).

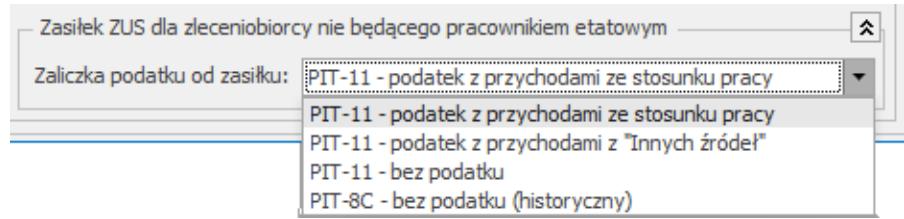

Zasiłek ZUS dla zleceniobiorcy

W zależności od opcji na wypłacie generowane jest odpowiednie rozliczenie i tak dla opcji:

- PIT-11 podatek z przychodami ze stosunku pracy generowany jest standardowy typ wypłaty (jak dla zwykłej nieobecności typu Zwolnienie lekarskie),
- .PIT-11 podatek z przychodami z "Innych źródeł" generowany jest typ wypłaty z informacją w nazwie (i) np. Zasiłek chorobowy (i),

Dotyczy wersji: **2019.1.1**

- PIT-11 bez podatku, generowany jest typ wypłaty z informacją w nazwie (n), np.Zasiłek chorbowy (n)
- PIT-8C (historyczny) bez podatku generowany jest typ wypłaty z informacją w nazwie (n) np. Zasiłek chorobowy  $(n)$ .

## **Zwolnienie chorobowe dla osoby, która ukończyła 50 r. życia**

Z dniem 1.02.2009r. weszła w życie nowelizacja Kodeksu pracy skracająca okres wypłacania wynagrodzenia chorobowego finansowanego przez firmę dla pracowników powyżej 50-tego roku życia do 14 dni w roku (zamiast standardowych 33 dni obowiązujących nadal dla pozostałych pracowników).

Informacje te odnotować można na formularzu pracownika – zakładka **[Inne informacje]** – w sekcji "*Niestandardowe* wyliczenie<sub>"</sub>

- Parametr z opisem Chorobowe finansowane przez pracodawcę do,
- pole liczbowe, pozwalające na wpisanie liczby dni,

uaktywniane po zaznaczeniu parametru.

Zaznaczenie u pracownika **Chorobowe finansowane przez pracodawcę do [v]** i wpisanie liczby dni równej **14** spowoduje, że dla takiego pracownika zasiłek chorobowy będzie wypłacany począwszy od 15-go dnia niezdolności do pracy z powodu choroby w roku (a nie od 34-go dnia).

Zgodnie wyjaśnieniami ZUS, wchodzące w życie 1 lutego skrócenie okresu wypłaty wynagrodzenia chorobowego, nie ma zastosowania do nieobecności ze stycznia 2009.

Wyjaśnienie ZUS "Zasiłek chorobowy dla pracowników, którzy ukończyli 50 rok życia" z dn. 30.01.2009r. opublikowane na stronie *[www.zus.pl](http://www.zus.pl)*

Od wersji 2013.0.1 programu **Comarch ERP Optima** na zakładce **[Inne informacje]** formularza danych kadrowych uzupełniono przy polu **Chorobowe finansowane przez pracodawcę do:** informację dotyczącą daty obowiązywania parametru. Na podstawie odnotowanej daty urodzenia pracownika wypełniane są automatycznie dane dotyczące skróconego do 14 dni okresu finansowania przez firmę wynagrodzenia za czas choroby i daty obowiązywania tego ustawienia. Program ustawia datę zgodną z wymogiem ZUS, czyli pierwszym dniem roku następującego po roku, w którym pracownik ukończył 50 lat. Dodatkowo sprawdzana jest data obowiązywania ustawy i w przypadku pracowników, którzy ukończyli 50 lat przed 2009 rokiem ustawiana jest data graniczna 01.01.2009. Podczas naliczania wypłat pracowników sprawdzana jest dodatkowo data obowiązywania parametru **Chorobowe finansowane przez pracodawcę**. Dane odnotowywane są w ostatnim zapisie historycznym pracownika. Dane zostaną uzupełnione automatycznie przez program **Comarch ERP Optima**, jeżeli nie zostały one wcześniej wypełnione przez użytkownika programu.

## **Świadczenie rehabilitacyjne**

Jeśli pracownik nabywa prawo do świadczenia rehabilitacyjnego, należy z listy typów nieobecności wybrać *Urlop rehabilitacyjny*.

Uwaga

W celu odnotowania świadczenia rehabilitacyjnego związanego z wypadkiem w pracy lub w drodze do/z pracy należy pracownikowi wprowadzić nieobecność Urlop rehabilitacyjny i ustawić odpowiednią przyczynę.

W przypadku właściciela i osób współpracujących należy wybrać jedną z opcji **Wł.Urlop rehabilitacyjny**, **Wł.Urlop rehabilitacyjny/wyp**.

Wskazówka

Z poziomu formularza pracownika w gałęzi *Wydruki kadrowe* dostępny jest wydruk **Oświadczenie do celów świadczenia rehabilit. (Np-7),** który jest składany przez pracownika do ZUS w celu uzyskania świadczenia rehabilitacyjnego po wyczerpaniu okresu zasiłkowego

## **Zasiłek opiekuńczy**

W przypadku odnotowywania zasiłku opiekuńczego należy wybrać *Typ nieobecności Urlop opiekuńczy (zasiłek)* i dodatkowo w polu Przyczyna wybrać jedną z dostępnych opcji:

- **Opieka nad dzieckiem do 14 lat,**
- **Opieka nad inną osobą,**
- **Opieka nad niepełnosprawnym dzieckiem do lat 18.**

Uwaga

W przypadku właściciela i osób współpracujących należy wybrać Wł.urlop opiekuńczy (zasiłek).

W programie jest wprowadzona kontrola liczby dni zasiłku

opiekuńczego. Podczas dodawania nieobecności **Urlop opiekuńczy (zasiłek)** na formularzu nieobecności wyświetlana jest informacja o wykorzystanej do tej pory łącznej liczbie dni zasiłku opiekuńczego w danym roku oraz liczbie dni zasiłku wypłaconej w związku z opieką nad osobą inną niż dziecko do 14 lat i liczbie dni zasiłku wypłaconej w związku z opieką nad niepełnosprawnym dzieckiem do lat 18.

Do limitu 14/60 dni zasiłku opiekuńczego są wliczane także dni urlopu opiekuńczego wpisane jako bilans otwarcia nieobecności ZUS na formularzu pracownika na zakładce **[6. Inne informacje]**, jeśli w polu **Informacje na dzień** jest podana data z roku, zgodnego z *datą od* wprowadzanej nieobecności.

Podczas zapisu formularza nieobecności typu **Urlop opiekuńczy (zasiłek)**, która powodowałaby przekroczenie limitu 60 i/lub 14 i/lub 30 dni pojawia się odpowiedni komunikat z możliwością wyboru przez Użytkownika czy cały okres nieobecności ma być zapisany jako urlop opiekuńczy czy ma zostać podzielona i na dni powodujące przekroczenie limitu ma być wprowadzona nieobecność usprawiedliwiona niepłatna.

Podczas seryjnego wstawiania nieobecności w trybie automatycznym w razie wpisania nieobecności **Urlop opiekuńczy (zasiłek)** w wymiarze, który spowodowałby przekroczenie limitu 60 i/lub 14 i/lub 30 dni, nieobecność nie zostanie dodana, a w logu pojawi się odpowiednia informacja. Podczas importu nieobecności z arkusza Excel, z **Comarch ERP Migrator** oraz e-Zwolnień z PUE nie ma kontroli limitu dni zasiłku opiekuńczego.

Dodatkowo w programie kontrolowany jest wiek dziecka, na które udzielany jest urlop opiekuńczy. Podczas zapisu nieobecności **Urlop opiekuńczy (zasiłek)**, z przyczyną 'Opieka nad dzieckiem do 14 lat', program weryfikuje czy na liście członków rodziny jest wprowadzone dziecko, które ma mniej niż 14 lat, na 'datę do' wprowadzonej nieobecności. Jeżeli nie ma dziecka poniżej 14 lat, podczas zapisu nieobecności wyświetla

### się odpowiedni komunikat.

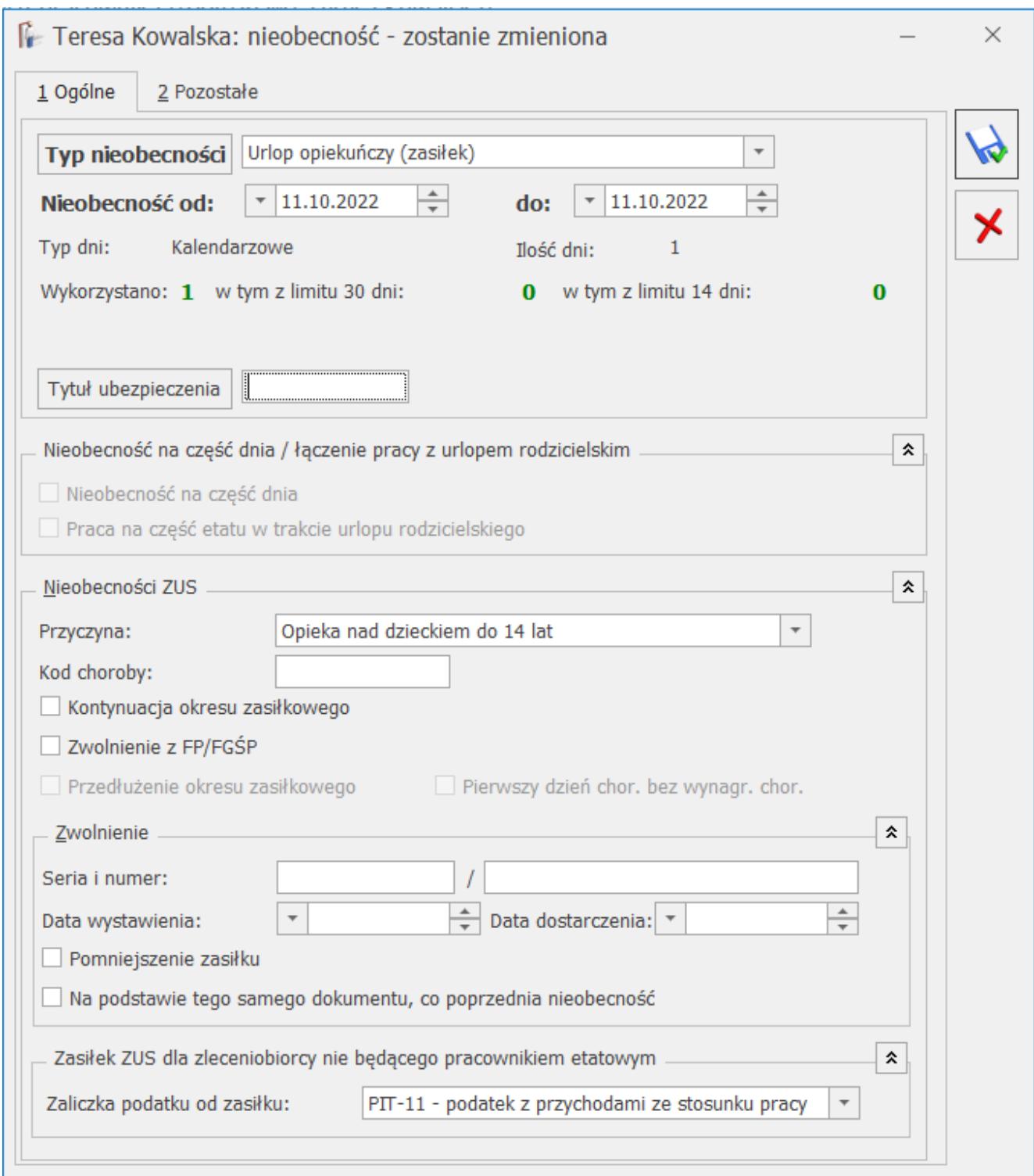

## **Dodatkowy urlop opiekuńczy (zasiłek)**

Dotyczy wersji: **2020.4.1** Nieobecność **Dodatkowy urlop opiekuńczy (zasiłek)** należy odnotować w celu naliczenia dodatkowego zasiłku opiekuńczego związanego z koniecznością osobistego sprawowania opieki nad

dzieckiem w wieku do lat 8, jeżeli w związku ze zwalczaniem zakażenia wirusem i rozprzestrzeniania się choroby zakaźnej u ludzi, wywołanej wirusem COVID-19 nastąpiło zamknięcie żłobka, klubu dziecięcego, przedszkola lub szkoły do których uczęszcza dziecko. Nieobecność nie pomniejsza limitu rocznego liczby dni zasiłku opiekuńczego. Dotyczy wersji: **2020.5**

Uwaga

W przypadku właściciela i osób współpracujących należy wybrać **Wł.dodatkowy urlop opiekuńczy (zasiłek)**.

## **Urlop opiekuńczy kp 173**

Pracownikowi przysługuje w ciągu roku kalendarzowego urlop opiekuńczy, w wymiarze 5 dni, w celu zapewnienia osobistej opieki lub wsparcia osobie będącej członkiem rodziny (syn, córka, matka, ojciec, małżonek) bądź zamieszkującej w tym samym gospodarstwie domowym, która wymaga opieki lub wsparcia ze względów medycznych. W programie w celu ewidencji urlopu, należy dodać nieobecność **Urlop opiekuńczy kp 173(1) (5dni).** Nieobecność pomniejsza wynagrodzenie oraz czas pracy pracownika, nie przysługuje za nią wynagrodzenie.

## **Urlop macierzyński**

W przypadku, gdy pracownik przebywa na urlopie macierzyńskim należy odnotować na kalendarzu (Nie)obecności nieobecność *Urlop macierzyński*. W polu **Przyczyna** należy wybrać odpowiednią przyczynę, która wpływa na wysokość zasiłku macierzyńskiego. Dostępne są dwie przyczyny:

- Urlop macierzyński 100%
- Urlop macierzyński 81,5%
- Urlop macierzyński 80%

W polu **Dziecko** można wskazać dziecko, na które został

udzielony urlop. Na rozwijanej liście wykazywane są dzieci wprowadzone na **Listę członków rodziny** z kodem stopnia pokrewieństwa 11 (dziecko własne, przysposobione lub dziecko drugiego małżonka).

**Zwolnienie z FP/FGŚP-** parametr pozwala na automatyczne ustalenie okresu zwolnienia z naliczania składek na Fundusz Pracy i Fundusz Gwarantowanych Świadczeń Pracowniczych przez okres 36 miesięcy od powrotu pracownika z urlopów macierzyńskich, rodzicielskich i wychowawczych. Podczas zapisu kalendarza (Nie)obecności przy zaznaczonym parametrze automatycznie zostanie ustalony okres zwolnienia z FP/FGŚP i zapisany na formularzu wskazanego dziecka na zakładce **[4 Zwolnienie z FP/FGŚP].**

Parametr jest automatycznie zaznaczany po ustawieniu dziecka w nieobecności związnaej z rodzicielstwem wprowadzonej dla pracownika-kobiety. Ze zwolnienia z FP/FGŚP w przypadku, gdy oboje rodziców korzystało z urlopów związanych z rodzicielstwem może korzystać tylko jeden pracodawca, dlatego w programie domyślnie ustawiane jest zwolnienie z tych składek dla pracownika-kobiety. W przypadku, gdy ze zwolnienia będzie korzystał pracownik-mężczyzna podczas wprowadzania urlopu związanego z rodzicielstwem należy samodzielnie zaznaczyć parametr.

### **Uwaga**

W przypadku właściciela i osób współpracujących należy wybrać Wł.urlop macierzyński.

## **Urlop macierzyński (dodatkowy)**

Dla odnotowania pracownikowi urlopu macierzyńskiego dodatkowego należy dodać nieobecność *Urlop macierzyński dodatkowy. W* polu **Przyczyna** należy wskazać odpowiednią przyczynę, która będzie miała wpływ na wysokość zasiłku macierzyńskiego(dodatkowego):

- Urlop macierzyński 100%,
- Urlop macierzyński 81,5%
- Urlop macierzyński 80%.

W polu **Dziecko** można wskazać dziecko, na które został udzielony urlop. Na rozwijanej liście wykazywane są dzieci wprowadzone na **Listę członków rodziny** z kodem stopnia pokrewieństwa 11 (dziecko własne, przysposobione lub dziecko drugiego małżonka).

**Zwolnienie z FP/FGŚP-** parametr pozwala na automatyczne ustalenie okresu zwolnienia z naliczania składek na Fundusz Pracy i Fundusz Gwarantowanych Świadczeń Pracowniczych przez okres 36 miesięcy od powrotu pracownika z urlopów macierzyńskich, rodzicielskich i wychowawczych. Podczas zapisu kalendarza (Nie)obecności przy zaznaczonym parametrze automatycznie zostanie ustalony okres zwolnienia z FP/FGŚP i zapisany na formularzu wskazanego dziecka na zakładce **[4 Zwolnienie z FP/FGŚP].**

Parametr jest automatycznie zaznaczany po ustawieniu dziecka w nieobecności związnaej z rodzicielstwem wprowadzonej dla pracownika-kobiety. Ze zwolnienia z FP/FGŚP w przypadku, gdy oboje rodziców korzystało z urlopów związanych z rodzicielstwem może korzystać tylko jeden pracodawca, dlatego w programie domyślnie ustawiane jest zwolnienie z tych składek dla pracownika-kobiety. W przypadku, gdy ze zwolnienia będzie korzystał pracownik-mężczyzna podczas wprowadzania urlopu związanego z rodzicielstwem należy samodzielnie zaznaczyć parametr.

Jeśli pracownik podczas urlopu macierzyńskiego dodatkowego pracuje na część etatu należy na formularzu nieobecności zaznaczyć parametr **Praca na część etatu w trakcie urlopu rodzicielskiego**.

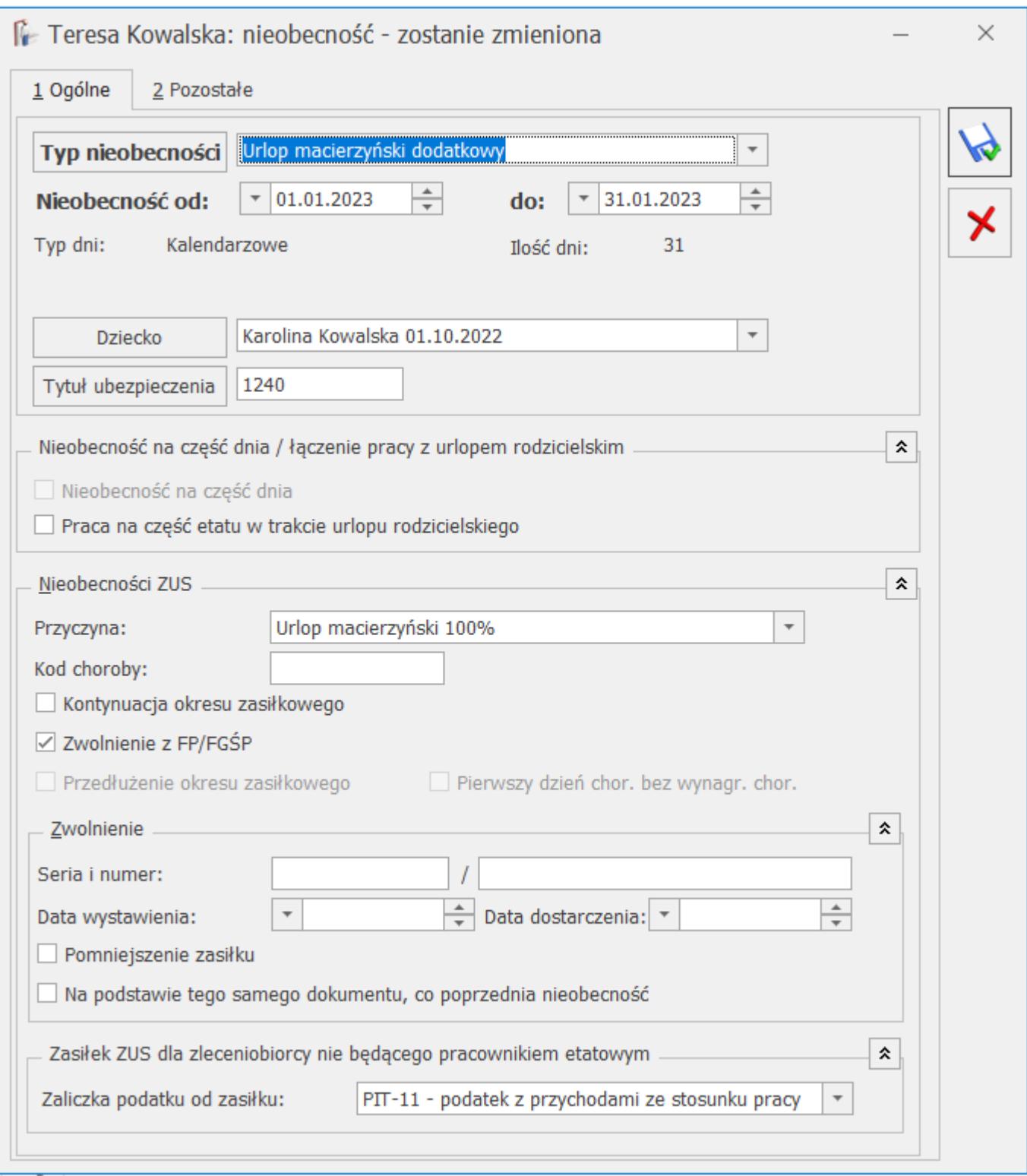

### Uwaga

W przypadku właściciela i osób współpracujących należy wybrać Wł.urlop macierzyński (dodatkowy).

Ustawa z dnia 24 lipca 2015 r. o zmianie ustawy - Kodeks pracy oraz niektórych innych ustaw (Dz. U. z 2015 r. poz. 1268) uchyliła przepisy stanowiące o dodatkowym urlopie macierzyńskim oraz dodatkowym urlopie na warunkach urlopu

macierzyńskiego. Od 2 stycznia 2016 r. wymiar urlopu rodzicielskiego uległ wydłużeniu o dotychczasowy okres dodatkowego urlopu macierzyńskiego i dodatkowego urlopu na warunkach urlopu macierzyńskiego.

## **Urlop rodzicielski**

Jeśli pracownik przebywa na urlopie rodzicielskim należy dodać nieobecność *Urlop rodzicielski*. W polu **Przyczyna** dostępne są przyczyny, wpływające na wysokość zasiłku macierzyńskiego (rodzicielskiego):

- Urlop rodzicielski 100%,
- Urlop macierzyński 81,5%
- Urlop rodzicielski 80%,
- Urlop macierzyński 70%
- Urlop rodzicielski 60%.
- Urlop rodzicielski 70% (do 9 tygodni),
- Urlop rodzicielski 70% (ustawa 'Za życiem'),
- Urlop rodzicielski 81,5% (ustawa 'Za życiem').

### Dotyczy wersji: **2019.0.1**

Jeśli pracownik podczas urlopu rodzicielskiego pracuje na część etatu należy na formularzu nieobecności zaznaczyć parametr **Praca na część etatu w trakcie urlopu rodzicielskiego**.

W przypadku ustawienia u pracownika łączenia pracy z urlopem rodzicielskim parametr **Praca na część etatu w trakcie urlopu rodzicielskiego** zostanie zaznaczony w nieobecności typu urlop rodzicielski, która jest nierozliczona.

W polu **Dziecko** można wskazać dziecko, na które został udzielony urlop. Na rozwijanej liście wykazywane są dzieci wprowadzone na **Listę członków rodziny** z kodem stopnia pokrewieństwa 11 (dziecko własne, przysposobione lub dziecko drugiego małżonka). Edycja tego pola jest dostępna także na

rozliczonych nieobecnościach. Dane wpisane w tym polu są wykazane na **świadectwie pracy**.

**Imię i nazwisko dziecka**, można wprowadzić również na zakładce **[Pozostałe].** W sytuacji gdy uzupełniono zarówno pole **Dziecko** jak i zakładkę **[Pozostałe]** do świadectwa pracy pobierane będą dane z pola **Opieka nad.**

W polu **Dziecko** można wskazać dziecko, na które został udzielony urlop. Na rozwijanej liście wykazywane są dzieci wprowadzone na **Listę członków rodziny** z kodem stopnia pokrewieństwa 11 (dziecko własne, przysposobione lub dziecko drugiego małżonka).

Zwolnienie z FP/FGŚP- parametr pozwala na automatyczne ustalenie okresu zwolnienia z naliczania składek na Fundusz Pracy i Fundusz Gwarantowanych Świadczeń Pracowniczych przez okres 36 miesięcy od powrotu pracownika z urlopów macierzyńskich, rodzicielskich i wychowawczych. Podczas zapisu kalendarza (Nie)obecności przy zaznaczonym parametrze automatycznie zostanie ustalony okres zwolnienia z FP/FGŚP i zapisany na formularzu wskazanego dziecka na zakładce **[4 Zwolnienie z FP/FGŚP].**

Parametr jest automatycznie zaznaczany po ustawieniu dziecka w nieobecności związnaej z rodzicielstwem wprowadzonej dla pracownika-kobiety. Ze zwolnienia z FP/FGŚP w przypadku, gdy oboje rodziców korzystało z urlopów związanych z rodzicielstwem może korzystać tylko jeden pracodawca, dlatego w programie domyślnie ustawiane jest zwolnienie z tych składek dla pracownika-kobiety. W przypadku, gdy ze zwolnienia będzie korzystał pracownik-mężczyzna podczas wprowadzania urlopu związanego z rodzicielstwem należy samodzielnie zaznaczyć parametr.

Uwaga

W przypadku właściciela i osób współpracujących należy wybrać Wł.urlop rodzicielski.

## **Urlop ojcowski**

Pracownikowi przebywającemu na urlopie ojcowskim należy na kalendarzu (Nie)obecności wprowadzić nieobecność *Urlop ojcowski.*

W polu **Dziecko** można wskazać dziecko, na które został udzielony urlop. Na rozwijanej liście wykazywane są dzieci wprowadzone na **Listę członków rodziny** z kodem stopnia pokrewieństwa 11 (dziecko własne, przysposobione lub dziecko drugiego małżonka). Edycja tego pola jest dostępna także na rozliczonych nieobecnościach. Dane wpisane w tym polu są wykazane na **świadectwie pracy**.

**Imię i nazwisko dziecka**, można wprowadzić również na zakładce **[Pozostałe].** W sytuacji gdy uzupełniono zarówno pole **Dziecko** jak i zakładkę **[Pozostałe]** do świadectwa pracy pobierane będą dane z pola **Opieka nad .**

W programie jest wprowadzona kontrola liczby dni urlopu ojcowskiego. Podczas wprowadzania nieobecności **Urlop ojcowski** na formularzu nieobecności wyświetlana jest informacja o wykorzystanej do tej pory liczbie dni urlopu ojcowskiego łącznie z wprowadzaną nieobecnością, na dane dziecko (jeśli w bieżącej nieobecności zostało wskazane dziecko w polu **Dziecko** lub w ciągu 1 roku (jeśli w bieżącej nieobecności nie zostało wybrane dziecko )

W trakcie zapisu formularza nieobecności **Urlop ojcowski**, która powodowałaby przekroczenie limitu **14 dni** pojawi się odpowiedni komunikat z możliwością wyboru czy nieobecność ma być zapisana pomimo przekroczenia limitu czy Użytkownik chce ją edytować i zmienić okres.

W sytuacji gdy na formularzu nieobecności **Urlop ojcowski** zostało wskazane dziecko dla którego uzupełniono datę urodzenia, podczas zapisu formularza program weryfikuje, czy ukończyło 1 rok (dzieci urodzone od 26. 04.2023r.) lub 2 lata

(dzieci urodzone od 26. 04.2023r) na datę DO nieobecności. Gdy wiek dziecka **przekroczy określony wiek** pojawi się odpowiedni komunikat.

Podczas seryjnego wstawiania nieobecności w trybie automatycznym w razie wpisania nieobecności **Urlop ojcowski** w wymiarze, który spowodowałby przekroczenie limitu 14 dni, nieobecność nie zostanie dodana, a w logu pojawi się odpowiednia informacja. Podczas importu nieobecności z arkusza Excel, z **Comarch ERP Migrator** nie ma kontroli limitu dni urlopu ojcowskiego

Uwaga

W przypadku właściciela i osób współpracujących należy wybrać Wł.urlop ojcowski.

## **Zwolnienie (siła wyższa)**

Pracownikowi przysługuje w ciągu roku kalendarzowego zwolnienie od pracy, w wymiarze 2 dni albo 16 godzin, z powodu działania siły wyższej w pilnych sprawach rodzinnych spowodowanych chorobą lub wypadkiem, jeżeli jest niezbędna natychmiastowa obecność pracownika.

W celu odnotowania zwolnienia od pracy z powodu działania siły wyższej, w programie należy dodać nieobecość **Zwolnienie (siła wyższa) (2dni)** lub **Zwolnienie (siła wyższa) (2dni)/godz**.

Po odnotowaniu pracownikowi powyższych nieobecności w wypłacie jest naliczany składnik 'Wynagr. za czas zwol. (siła wyższa)' w wysokości 50% wynagrodzenia.

# **[Odbieranie nadgodzin](https://pomoc.comarch.pl/optima/pl/2023_5/index.php/dokumentacja/odbieranie-nadgodzin/)**

W module *Płacy i Kadry Plus* udostępniona jest funkcjonalność **odbierania nadgodzin**. Do odnotowania odbioru nadgodzin służy dostępna na formularzu dnia w kalendarzu czasu pracy pracownika kolumna *Nadg*. z rozwijaną listą znaczników:

- **BM** nadgodziny do odbioru w bieżącym miesiącu,
- **NM** nadgodziny odbierane w kolejnym miesiącu,
- **PŁ** Wolne za nadgodziny (płatne),
- **NP** Wolne za nadgodziny (niepłatne).

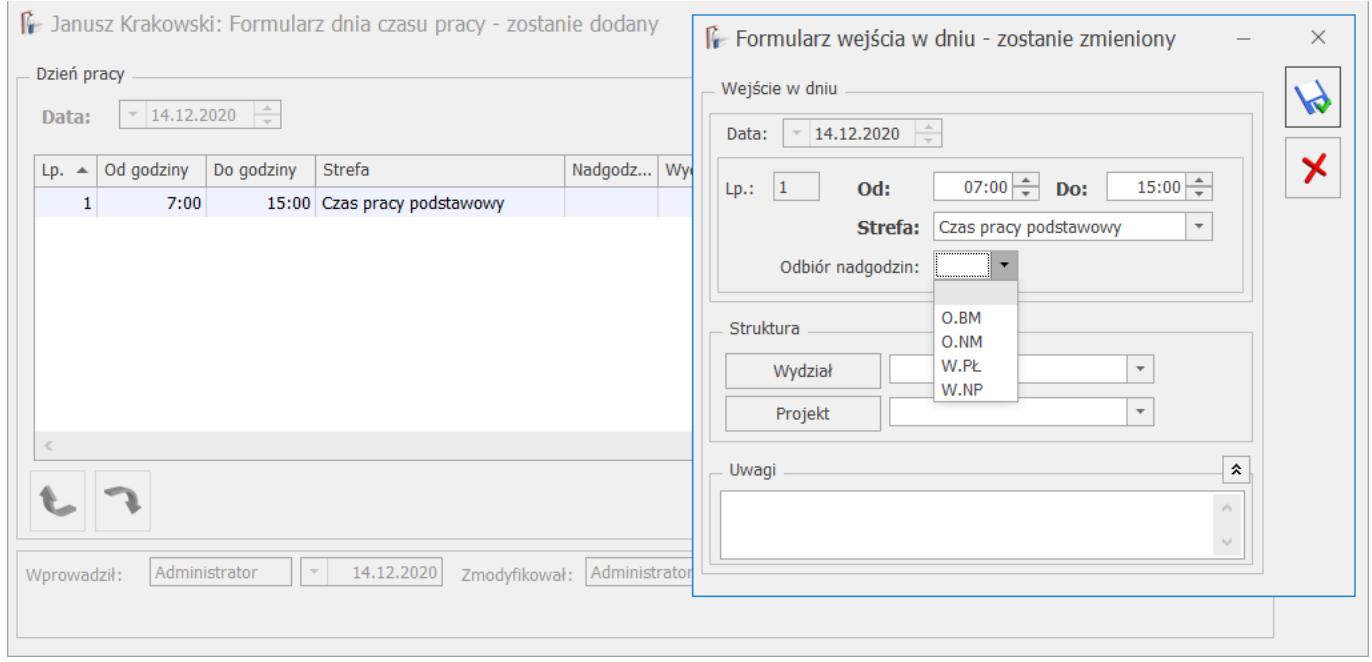

*Formularz dnia pracy pracownika – kolumna Nadgodziny*

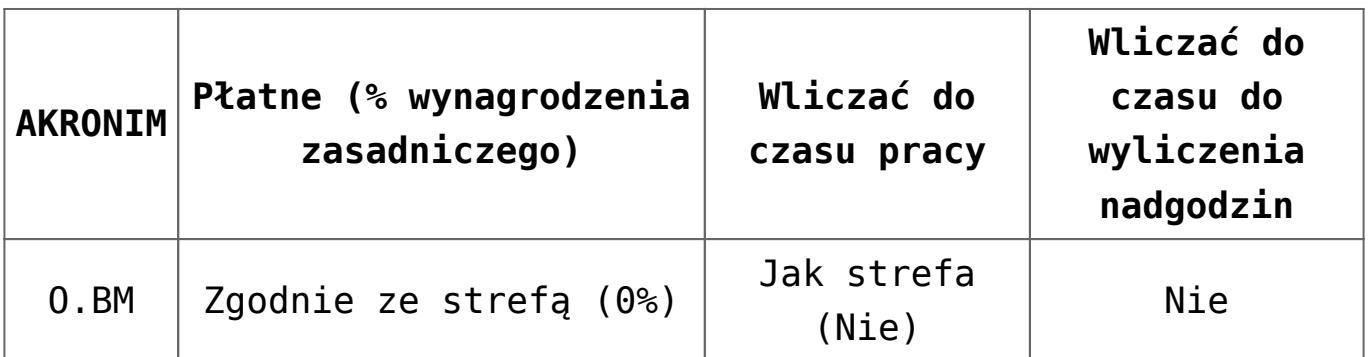

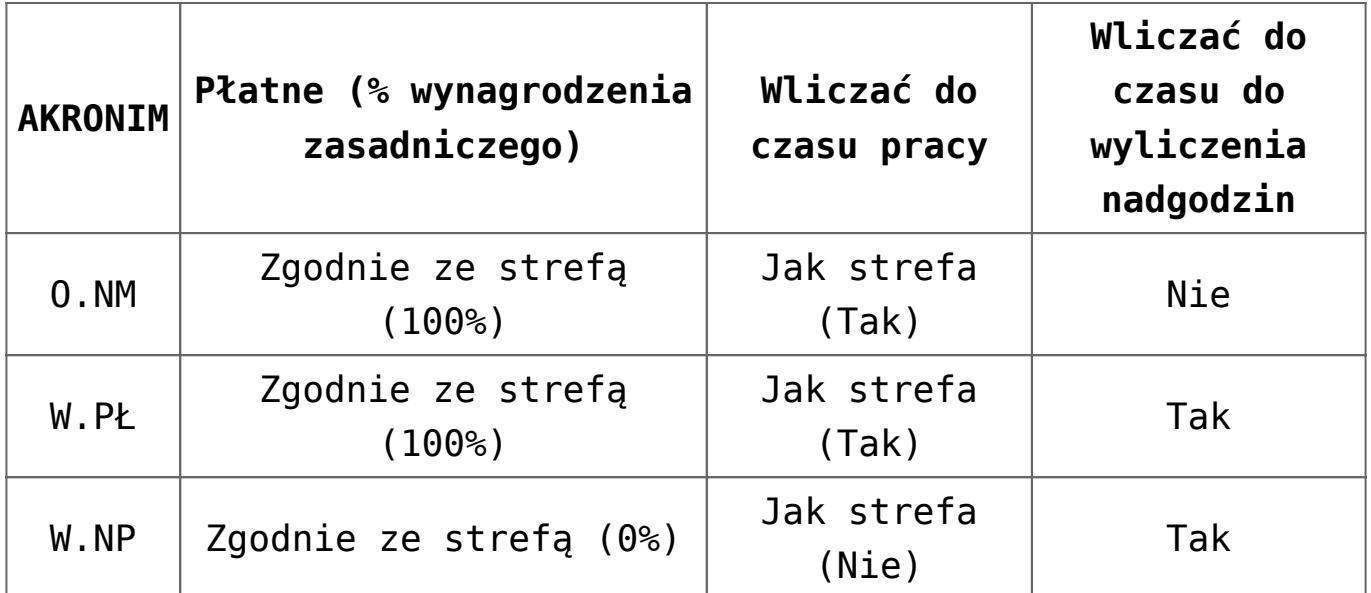

**Sposób zapłaty i wliczania do czasu pracy** będzie odczytywany ze strefy, którą opisuje dany znacznik.

Z tabeli wynika, że opisy "O.NM" i "W.PŁ" uwzględniane są wyłącznie dla wejść odnotowanych jako strefy wliczane do czasu pracy, a dwa pozostałe – wyłącznie dla stref niewliczanych do czasu pracy. Zapisy na definicji dnia są sprawdzane, w przypadku błędnego wypełnienia zapisu pojawi się komunikat: *Niepoprawnie wypełniono kolumnę z rozliczeniem nadgodzin/niezgodność z definicją strefy.*

Należy poprawić wszystkie niezgodności, w przeciwnym wypadku program nie pozwoli zapisać naniesionych zmian w danym dniu.

### Uwaga

Jeśli wejście z danym znacznikiem ma być płatne, to zapłatą będzie standardowy typ wypłaty "wynagrodzenie zasadnicze (z nazwą strefy czasu pracy)". Każde wejście opisane znacznikiem o rodzaju "płatny" jest traktowane jako czas pracy przy liczeniu podstaw do urlopu lub innych typów wypłat oraz funkcji płacowych zwracających czas pracy.

Przy takiej konfiguracji nie trzeba definiować własnych typów wypłat, a Użytkownik nadal może korzystać z wliczania standardowych dopłat do nadgodzin.

**Przy wyliczaniu nadgodzin licząc czas przepracowany w danych strefach:**

- Pomijane są strefy ze znacznikami: O.BM, O.NM,
- Uwzględniane są te, które mają znaczniki: W.PŁ, W.NP.

Z funkcją odbierania nadgodzin związany jest wydruk **Pracownicy z czasem wolnym za nadgodziny** *(Płace i Kadry Plus).* Wydruk dotyczy odbierania czasu wolnego za nadgodziny. Dostępny z listy pracowników, dla zaznaczonych, w sekcji wydruków "Pracownicy" oraz z formularza pracownika w nowej sekcji wydruków Raporty. **Wydruk tylko dla pracowników rozliczanych wg kalendarza lub obecności.** 

## **[Rozliczanie wg Kalendarza /](https://pomoc.comarch.pl/optima/pl/2023_5/index.php/dokumentacja/rozliczanie-wg-kalendarza-obecnosci/) [Obecności](https://pomoc.comarch.pl/optima/pl/2023_5/index.php/dokumentacja/rozliczanie-wg-kalendarza-obecnosci/)**

Jest to domyślne ustawienie dla każdego nowo dodawanego do bazy pracownika. Na formularzu danych kadrowych, zakładka **[Etat]** pole **Rozlicz. czasu pracy – według kalendarza**. Ustawienie to oznacza, że faktyczny czas pracy pracownika domyślnie zostanie wypełniony planem pracy w danym miesiącu. Wszelkie odchyłki od planu pracy (nadgodziny, czas pracy poniżej normy) powinny być naniesione

przez użytkownika z poziomu *Nieobecności* zakładka **[Kalendarz]**. Dany dzień można edytować klawiszem <ENTER> lub poprzez dwukrotne kliknięcie lewym klawiszem myszki.

W kalendarzu (czas pracy) widoczne są również odnotowane nieobecności pracownika.

Dzień na kalendarzu może przyjmować różne kolory belek:

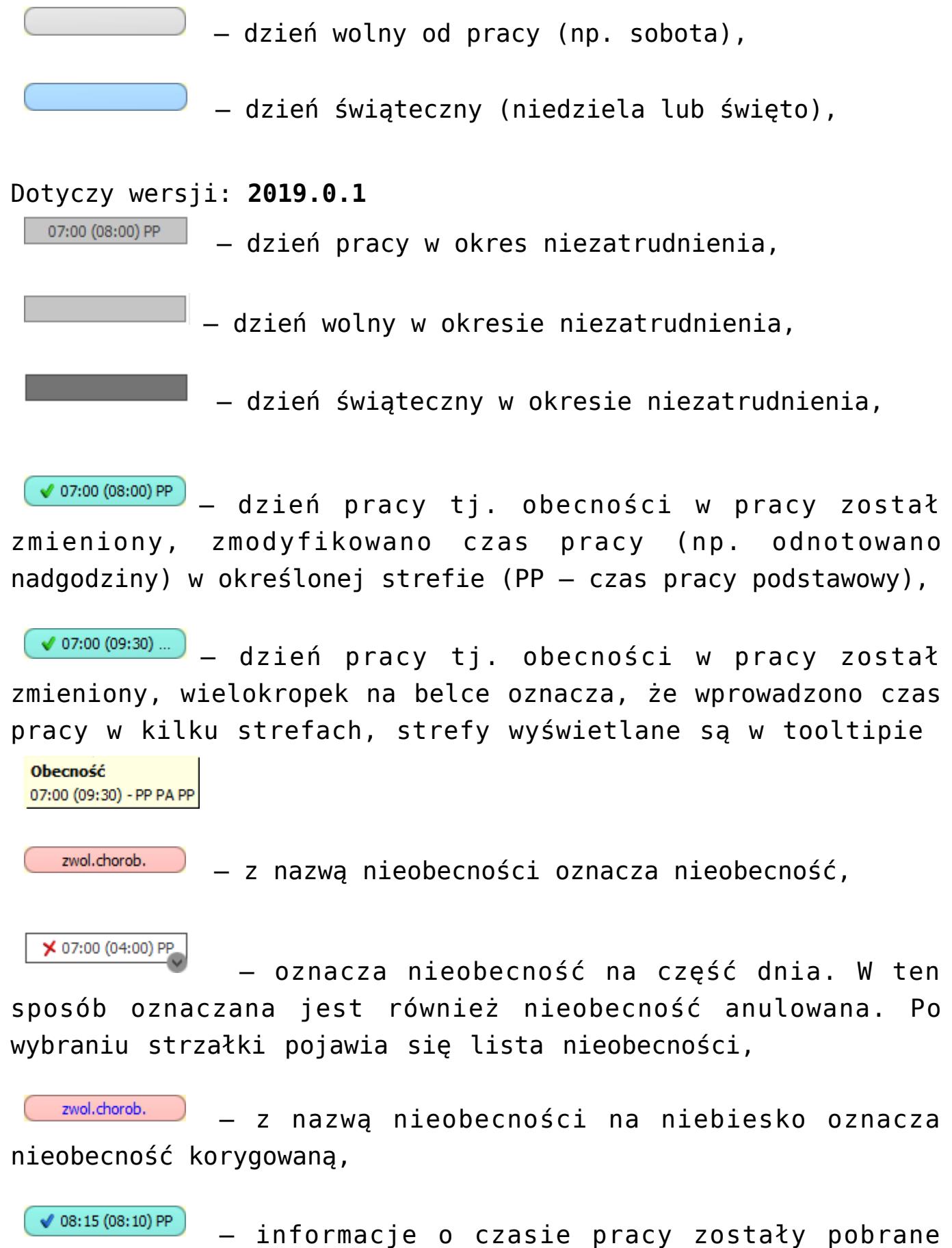

z pliku, który zawierał dane z RCP (Rejestratora Czasu Pracy dostępnego w module *Płace i Kadry Plus*),

**√** 07:00 (00:00) PA ● 07:00 (08:00) PP – po wprowadzeniu na formularzu dnia w polu **Odbiór nadgodzin** znacznika w danym dniu: **BM** (czerwona czcionka), **O.NM** (czarna czcionka) – oznacza to nadgodziny do odbioru (*Płace i Kadry Plus*),

● 07:00 (08:00) PP ● 07:00 (00:00) PA – po wybraniu na formularzu dnia w polu Odbiór nadgodzin PŁ(czcionka czerwona) lub **W.NP** (czcionka czarna) – oznacza określenie godzin, na które zostanie udzielony czas wolny za nadgodziny (*Płace i Kadry Plus*),

(07:00 (04:00) PP

 – oznaczenie dnia pracy pracownika łączącego pracę na część etatu z urlopem rodzicielskim,

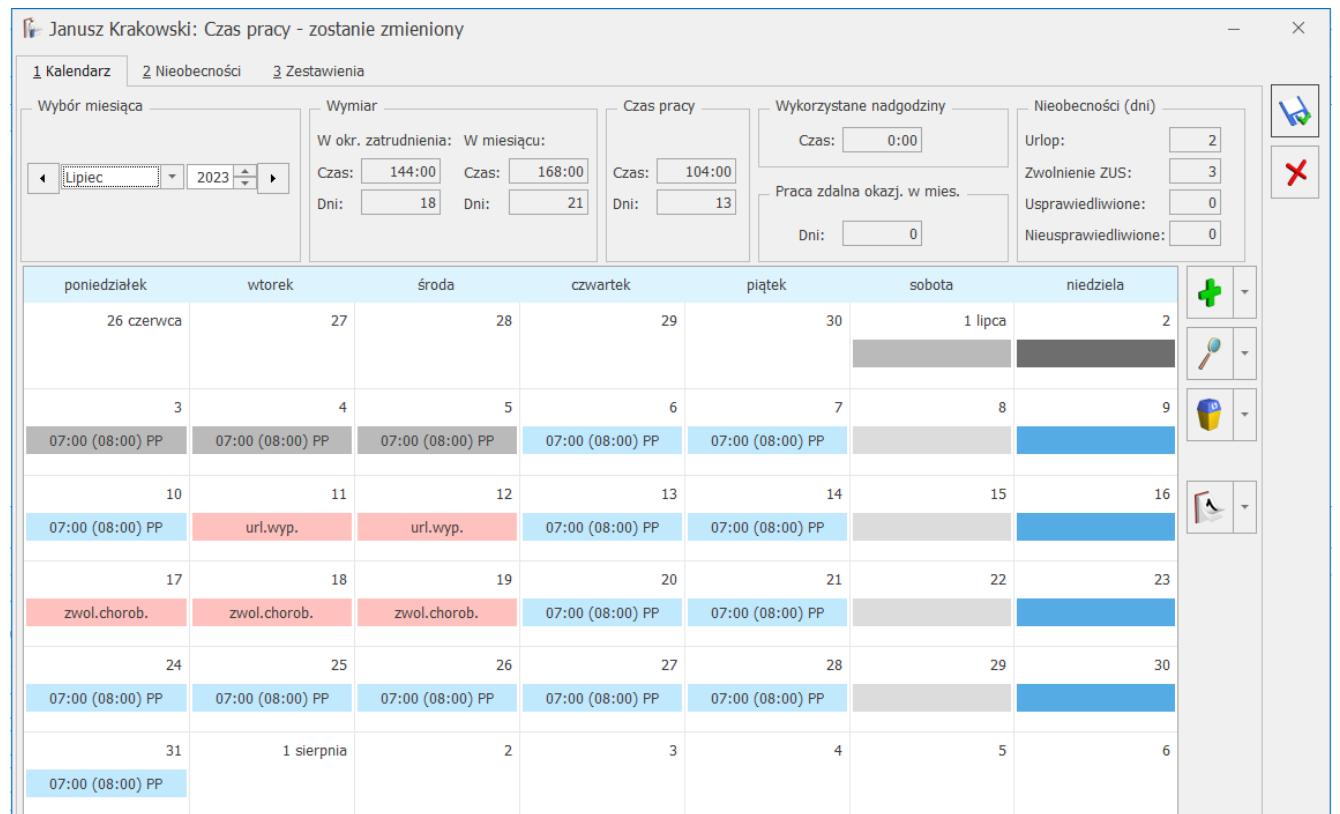

Z poziomu zakładki **[Kalendarz]** (czas pracy) możliwe jest: dodawanie lub usuwanie (nie)obecności, kopiowanie dni pracy,

seryjne wstawianie lub usuwanie dni  $\Box$  – pozwala w sposób seryjny zdefiniować dzień pracy z ewentualnym podziałem na poszczególne wydziały oraz projekty (moduł *Płace i Kadry*

*Plus*).

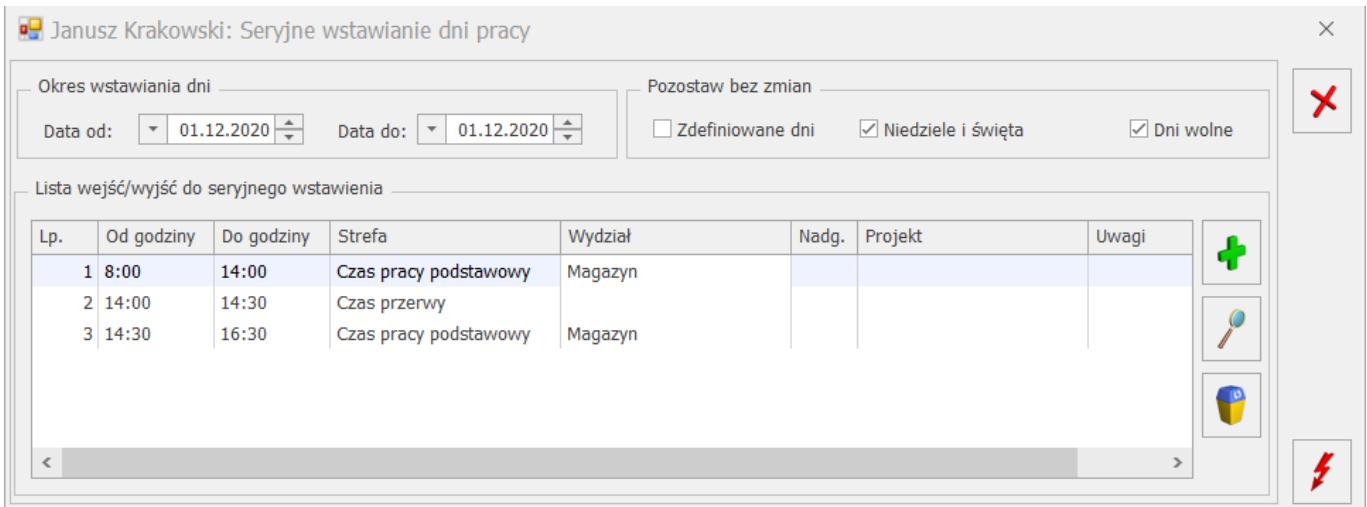

*Seryjne wstawianie dni pracy*

Jeżeli w planie pracy przypisane są w poszczególnym dniu strefy wliczane do czasu pracy i jednocześnie na ten dzień użytkownik rejestruje nieobecność to program automatycznie podmienia strefę na podstawową pod warunkiem, że zaznaczony jest parametr w pozycji *Konfiguracja/ Firma/ Płace/ Kalendarze* **– Modyfikowanie planu pracy przez nieobecność.**

Podmiana stref działa dopiero przy zapisywaniu nieobecności, czyli przy zapisie formularza pracownika.

### Uwaga

Edycja dnia w kalendarzu – na zatwierdzaniu okna następuje sprawdzenie, czy wszystkie wejścia z przypisanymi strefą i/lub wydziałem maja wypełnione godziny -od – do, jeżeli jedno z pół jest niewypełnione pojawia się komunikat: "Niepoprawnie wypełniono strefę lub czas pracy." Zmianę sposobu rozliczania czasu pracy pracownika (z wg kalendarza na wg zestawienia lub odwrotnie) należy odnotować za pomocą aktualizacji danych pracownika.

Jeżeli pracownik rozliczany jest **w g Obecności** (zakładka **[Etat]**) to na zakładce **[Kalendarz]**dostępnej z (Nie)obecności dni nie zostaną automatycznie wypełnione czasem pracy. W tym przypadku, należy odnotować faktyczny czasy pracy pracownika, łącznie z nadgodzinami, czasem pracy poniżej normy stosując opcję **Seryjne wstawianie dni,** kopiowania dni pracy lub wprowadzając czas pracy w każdym dniu oddzielnie.

#### Uwaga

Pracownik zatrudniony na cały etat, stawka zaszeregowania 25 zł/godz. W planie pracy ma zaplanowaną pracę od poniedziałku do piątku w następujących godzinach:

- $\bullet$  wejście nr 1 7:00 13:00 strefa czas pracy podstawowy,
- $\bullet$  wejście nr 2 13:00 13:30 strefa czas przerwy,
- $\bullet$  wejście nr 3 13:30 15:30 strefa czas pracy podstawowy.

W maju norma do przepracowania wynosiła 168 godzin, pracownik przepracował cały miesiąc, nie miał żadnych nieobecności. W wypłacie za maj wynagrodzenie zasadnicze naliczyło się w kwocie 4200 zł (25 zł/godz.\* 168 godz.) za czas pracy w strefie czas pracy podstawowy. Strefa czas przerwy jest niepłatna i nie wliczana do czasu pracy.

Uwaga

Pracownik zatrudniony na cały etat, stawka zaszeregowania 3000 zł/miesiąc. W maju w planie pracy pracownik ma zaplanowaną pracę od poniedziałku do piątku:

 $-1 - 13.05 - 7:00 - 15:00 - 5$  trefa czas pracy podstawowy,  $-14-31.05 - 7:00 - 15:00 - 5$ trefa czas przestoju (strefa wliczana do czasu pracy, płatna 60%).

W maju norma do przepracowania wynosiła 168 godzin, pracownik przepracował cały miesiąc, nie miał żadnych nieobecności.

W wypłacie za maj naliczyło się:

- wynagrodzenie zasadnicze (strefa czas przestoju)  $-1114, 29$  zł (3000/ 168 godz.\*60%\*104 godz.).
- wynagrodzenie zasadnicze (strefa czas pracy podstawowy)  $-1142,86$  zł (3000/ 168 godz.\* 64 godz.),

Uwaga

Pracownik zatrudniony na cały etat, stawka zaszeregowania 3000 zł/miesiąc. W maju pracownik pracował od poniedziałku do piątku:

- $-1 12.05 7:00 15:00 5$  trefa czas pracy w akordzie (strefa wliczana do czasu pracy, niepłatna),
- $-13 31.05 7:00 15:00 5$ podstawowy.

W maju norma do przepracowania wynosiła 168 godzin, pracownik przepracował cały miesiąc, nie miał żadnych nieobecności. Stawka za czas pracy w akordzie 20 zł/godz. W wypłacie za maj naliczyło się:

- wynagrodzenie zasadnicze (strefa czas pracy podstawowy)  $-1857,14$  zł (3000/168 godz. \*104 godz.),
- wynagrodzenie zasadnicze (strefa czas pracy w akordzie)  $- 0 71$ .
- $\bullet$  akord(prosty) 1280 zł (20 zł/godz.\*64 godz.).

### **Kopiowanie zdefiniowanych dni pracy**

Kopiowanie polega na zaznaczeniu jednego lub kilku zdefiniowanych dni i wybraniu z menu kontekstowego opcji **Kopiuj** lub naciśnięciu skrótu

klawiszowego **<CTRL>+<C>.** Aby zaznaczyć kilka dni należy trzymając wciśnięty klawisz <CTRL> kliknąć kursorem na dowolne dni. W przypadku zaznaczenia dnia niezdefiniowanego lub dni zdefiniowanych i niezdefiniowanych opcja **Kopiuj** jest niedostępna.

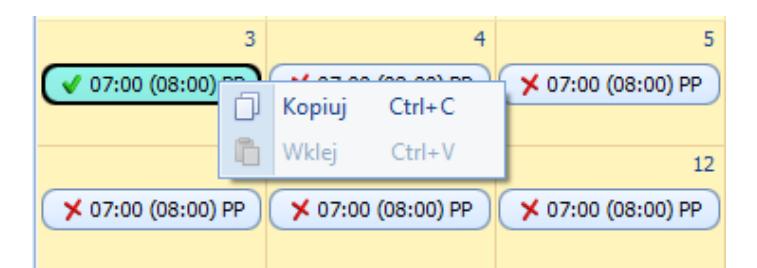

Kopiowanie zdefiniowanego dnia

Po skopiowaniu dnia/dni można jego/ich definicję wstawić na inne, dowolne dni. Wstawianie polega na zaznaczeniu dnia/dni i wybraniu z menu kontektowego opcji **Wklej** lub naciśnięciu skrótu klawiszowego **<CTRL>+<V>.** Wklejanie wykonywane jest dla zaznaczonych dni niezależnie od tego, czy były wcześniej zdefiniowane, czy niezdefiniowane. Wklejanie kopiowanych ustawień dnia nie jest wykonywane na dni, w których pracownik ma nieobecności. Jeśli wśród zaznaczonych dni jest co najmniej jeden dzień z nieobecnością, to opcja **Wklej** jest nieaktywna.

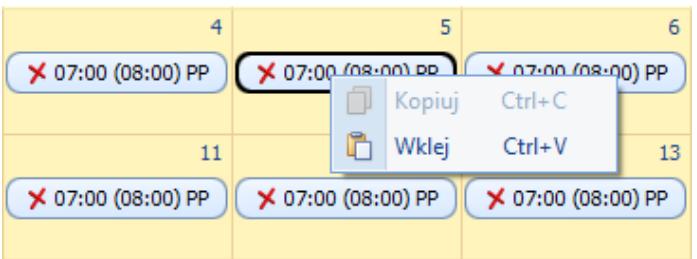

Wklejanie ustawień dnia

W przypadku kopiowania jednego dnia można go wkleić na inny dzień lub dowolne dni (nie muszą być kolejne). Jeśli kopiowane było kilka dni wklejanie jest dostępne po zaznaczeniu tylko jednego dnia. Oznacza to, że z jednego dnia można skopiować ustawienia na dowolną liczbę innych zaznaczonych dni, z kolei kopiowanie ustawień z grupy dni może być wykonane na grupę (serię dni) zaczynających się od dnia zaznaczonego przed wybraniem opcji **Wklej**.

Po wykonaniu wklejania każdy ze wskazanych dni będzie miał takie same ustawienia, dotyczące listy wejść z przypisanymi godzinami i strefami, jak dzień, z którego zrobiono kopię.

Na zakładce **[Kalendarz]** wyświetlane są informacje na temat wymiaru i czasu pracy pracownika w danym miesiącu. Dodatkowo w polu **Wykorzystane nadgodziny** wykazywane są godziny, za które wypłacono dopłaty do nadgodzin 50% i 100% , w polu **Praca zdalna okazj. w mies.** wyświetlana jest ilość dni w miesiącu, w których była wykonywana praca w strefie 'Czas pracy wykonywanej zdalnie'.

# **[Czas pracy i nieobecności](https://pomoc.comarch.pl/optima/pl/2023_5/index.php/dokumentacja/czas-pracy-i-nieobecnosci-pracownika/) [pracownika](https://pomoc.comarch.pl/optima/pl/2023_5/index.php/dokumentacja/czas-pracy-i-nieobecnosci-pracownika/)**

Z listy pracowników (Kadry) oraz z poziomu Formularza danych

kadrowych pracownika dostępny jest przycisk .

Rozwinięcie menu wyświetla listę dostępnych opcji związanych z kalendarzem. Są to omawiane poniżej:

- (Nie)obecności,
- Plan pracy,
- Limity nieobecności.

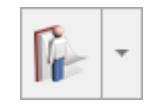

(Nie)obecności

Plan pracy

Limity nieobecności

Kalendarze (plan pracy, harmonogramy) definiuje się w *Konfiguracji firmy/ Płace/ Kalendarze,* a przypisuje do pracownika na zakładce **[Etat]** *w* polu **Kalendarz**.

**Plan pracy** określa **harmonogram (grafik) czasu pracy danego pracownika**. Opcja ta pozwala na odnotowanie na pracowniku zmian w grafiku (np. zamiana dnia pracy z innym pracownikiem). W celu zmiany edytujemy formularz planu pracy, na którym możemy zmienić: *typ dnia, godzinę rozpoczęcia i czas trwania* pracy. W przypadku modyfikacji dnia "pracy" na "wolny" lub "świątecznych", wpisana poprzednio godzina rozpoczęcia pracy oraz ilość godzin pracy jest zerowana.

### Dotyczy wersji: **2019.0.1**

W przypadku zatrudnienia/zwolnienia pracownika w trakcie miesiąca w planie pracy wyświetlana jest informacja o liczbie godzin/dni pracy zawężona do okresu zatrudnienia. Formularz ten zawiera także informację o tym, kto i kiedy wprowadził zmiany.

### Przykład

W firmie wszyscy pracują 4 dni po 9 godzin, w poniedziałek 4 godziny. Dla wszystkich pracowników definiujemy jeden, wspólny kalendarz. W pewnym miesiącu pracownik uzyskał zgodę i zamiast w poniedziałek 4 godziny pracuje we wtorki. Aby to odnotować nie tworzymy nowego kalendarza tylko w Kadrach wyświetlamy Plan pracy i dokonujemy potrzebnych zmian. Wszystkie modyfikowane w planie pracy dni zaznaczane są w ten sposób:

 $\bigcirc$  07:00 (08:00) PP

**Rzeczywiście przepracowany** czas widoczny jest z poziomu **(Nie)obecności** na zakładce **[Kalendarz]** (dla pracowników rozliczanych wg **Kalendarza** i wg **Obecności**) lub na zakładce **[Zestawienia]** (wg **Zestawienia**).

W planie pracy oraz w kalendarzu **(Nie)obecności** na formularzu wejścia w dniu w polu **Uwagi** można wpisać opis dotyczący danego wejścia. Opis znajdujący się w polu **Uwagi w** danym wejściu jest wyświetlany na formularzu dnia w kolumnie *Uwagi*. Pole **Uwagi** można uzupełniać pojedynczo poprzez edycję danego dnia lub za pomocą opcji **seryjnego wstawiania dni**. **Uwagi** dotyczące poszczególnych wejść znajdujące się w planie pracy pracownika są dziedziczone do kalendarza (Nie)obecności i czasu pracy w aplikacji **Comarch HRM.**

## **[Rozliczanie wg Zestawienia](https://pomoc.comarch.pl/optima/pl/2023_5/index.php/dokumentacja/rozliczanie-wg-zestawienia/)**

Innym sposobem ewidencjonowania czasu pracy jest wypełnienie zestawienia czasu pracy. Dodanie zestawienia czasu pracy jest możliwe, gdy na formularzu danych kadrowych pracownika na zakładce **[Etat]** została wybrana opcja **Rozlicz. czasu pracy** *wg Zestawienia*.

Aby dodać zestawienie należy z poziomu formularza danych kadrowych pracownika lub listy pracowników przejść do Nie(obecności) a następnie wybrać zakładkę [3.Zestawienia].

**Zakładka [Ogólne]** – tu należy podać:

- okres jakiego ono dotyczy (daty od i do),
- rzeczywisty czas pracy w godzinach (wraz z nadgodzinami),
- czas pracy w dniach,
- liczbę nadgodzin (50%, 100%, i nocne).

Przez rzeczywisty czas pracy należy rozumieć ilość godzin i dni jakie pracownik faktycznie przepracował. W sytuacji, gdy w danym miesiącu pracownik był nieobecny należy w kalendarzu Nieobecności odnotować jej rodzaj i czas trwania, a w zestawieniu podać czas przepracowany.

Program, zgodnie z kalendarzem wybranym w etacie, wyświetli normę czasu pracy (w godzinach i dniach), jaką pracownik był zobowiązany w danym okresie przepracować. W celu odnotowania nadgodzin należy uzupełnić pola informujące o łącznej liczbie nadgodzin 50%, 100% i nocnych. W ten sam sposób wpisujemy liczbę godzin pracy w nocy.

Godziny nocne standardowo zdefiniowane są pomiędzy 21.00 a 7.00, należy dostosować zapis do godzin nocnych obowiązujących w firmie (*Konfiguracja/ Firma/ Płace/ Konfiguracja kalendarzy*).

#### Uwaga

Pola **Praca** w **dni wolne** i **Praca w święta** nie biorą udziału w wyliczeniu wynagrodzenia, są to pola wyłącznie informacyjne. W zestawieniu zawsze wpisujemy okres pełnego miesiąca. Wyjątek stanowi miesiąc, w którym zatrudniamy/zwalniamy pracownika w trakcie miesiąca – podajemy faktyczny okres zatrudnienia oraz sytuacja, gdy w trakcie miesiąca wykonano aktualizacje danych – zestawienie wpisujemy za każdy okres oddzielnie. Przy wpisywaniu nowego zestawienia czasu pracy domyślnie podpowiada się okres od pierwszego do ostatniego dnia miesiąca zgodnego z datą bieżącą ustawioną w programie. Jeśli zestawienie za ten okres już istnieje, to ustawia się okres miesiąca następnego w stosunku do ostatnio wpisanego. W przypadku, gdy pracownik jest zatrudniony/zwolniony w trakcie wybranego miesiąca to zakres podpowiadanych dat dodatkowo ograniczony do okresu zatrudnienia/zwolnienia.

### Dotyczy wersji: **2018.5.1** W przypadku, kiedy pracownik jest nieobecny w pracy cały

miesiąc, automatycznie jest dodawane zestawienie za rozliczany miesiąc z zerową liczbą przepracowanych godzin i dni w chwili naliczania wypłaty, w przypadku, kiedy Operator przed naliczeniem wypłaty nie dodał pracownikowi zerowego *Zestawienia czasu pracy*.

**Zakładka [Pozycje]** – dotyczy szczegółowego rozpisania w jakiej strefie (strefach) czasu pracy przepracował pracownik. Dostępne są tu identyczne pola, jak na zakładce **[Ogólne]**.

W module *Płace i Kadry Plus* dodatkowo dostępne są pola powiązane ze strukturą organizacyjną firmy, to znaczy: wydział i projekt. Pozwala to na precyzyjne określenie czasu przepracowanego na poszczególnych wydziałach, projektach.

**Uwaga** 

Jeżeli pracownikowi rozliczanemu według zestawienia i zatrudnionemu w trakcie miesiąca przyznamy dodatek zdefiniowany wg algorytmu 12, odwołujący się do przepracowanego czasu pracy to wartość dodatku zawsze będzie wynosiła zero. Dotyczy to tylko kwot rozliczanych za pierwszy, niepełny miesiąc zatrudnienia.

W sytuacji, gdy pracownik był – przez pewien okres – Wg Zestawienia, a następnie Według Kalendarza (lub odwrotnie), należy pamiętać, że przy sporządzaniu raportu "Karta pracy" zakres dat nie może obejmować tych dwóch okresów jednocześnie. Za okres rozliczany Według Zestawienia drukujemy jeden raport, a za okres rozliczany Według kalendarza drugi raport.

Zmianę sposobu rozliczania czasu pracy pracownika (z wg kalendarza na wg zestawienia lub odwrotnie) należy odnotować za pomocą aktualizacji danych pracownika.

# **[Nieobecności na część dnia](https://pomoc.comarch.pl/optima/pl/2023_5/index.php/dokumentacja/nieobecnosci-na-czesc-dnia/)**

## **Nieobecności na część dnia**

W programie **Comarch ERP Optima** możliwe jest wprowadzenie nieobecności "na godziny", a nie tylko na cały dzień roboczy pracownika.

Pozwoli to między innymi na obsłużenie przypadku, gdy zwalnianemu pracownikowi pozostał do wykorzystania urlop, który w godzinach nie jest pełną dniówką pracownika (np. dzień pracy to 8 godz., a pozostało do wykorzystania 6 godz. urlopu).

Podczas dodawania nieobecności na część dnia "na godziny" wpisywana jest ilość godzin z minutami. Nieobecności "na godziny" można rejestrować dla jednodniowych nieobecności typu *Urlop*.

**Dodawanie nieobecności** na część dnia możliwe jest tylko w

trybie indywidualnym z menu ikonki pod opcia *(Nie)obecności*:

- Na zakładce **[Kalendarz]** lub,
- Z zakładki **[Nieobecności]**.

Dotyczy to zarówno dodawania takiej nieobecności w dniu, na który nie ma jeszcze żadnego wpisu, jak i w dniu na który odnotowano już jakąś obecność (lub nieobecność).

**Dodawanie obecności na dniu**, na który jest już odnotowana nieobecność jest dostępne tylko w trybie indywidualnym

z poziomu *Kalendarza* **do najpości z poziomu** *Kalendarza* **(Wie)obecności** , na zakładce **[Kalendarz]**.

Po anulowaniu nieobecności wpisanej na część dnia, będzie możliwe odnotowanie w jej miejsce nieobecności korygującej na cały dzień bądź na część dnia (taką samą bądź inną część jak była nieobecność anulowana).

W sekcji *Nieobecność na część dnia*, która staje się aktywna po wybraniu nieobecności typu *urlop*, pojawi się:

- pole **Nieobecność na część dnia [ ]** (domyślnie niezaznaczone), jest równoznaczne z tym, że nieobecność trwa cały dzień. Taką nieobecność można dodać, jak dotychczas, tylko w dniu, w którym nie ma żadnej innej nieobecności, ani zapisu o obecności. Dodanie nieobecności na dzień, w którym jest już obecność będzie możliwe tylko wtedy, gdy wprowadzona nieobecność będzie miała **zaznaczone [v]** to pole;
- **Ilość godzin** (gg:mm) domyślnie podpowiada się ilość godzin z minutami (np. 8:00) pobrana z dnia planu pracy z dnia na który jest wpisywana nieobecność. W sytuacji, gdy na ten dzień jest już wpisana inna nieobecność , to podpowie się ilość godzin pomniejszona o tą nieobecność (nieobecność anulowana nie jest brana pod uwagę). Ilość godzin nieobecności nie może przekraczać ilości godzin do przepracowania wynikających z planu pracy, co oznacza, że jeśli użytkownik wpisze większą ilość godzin, przy zapisie formularza pojawi się stosowny komunikat.

Nieobecność odnotowana na część dnia z ilością godzin nie może być dłuższa niż jeden dzień.

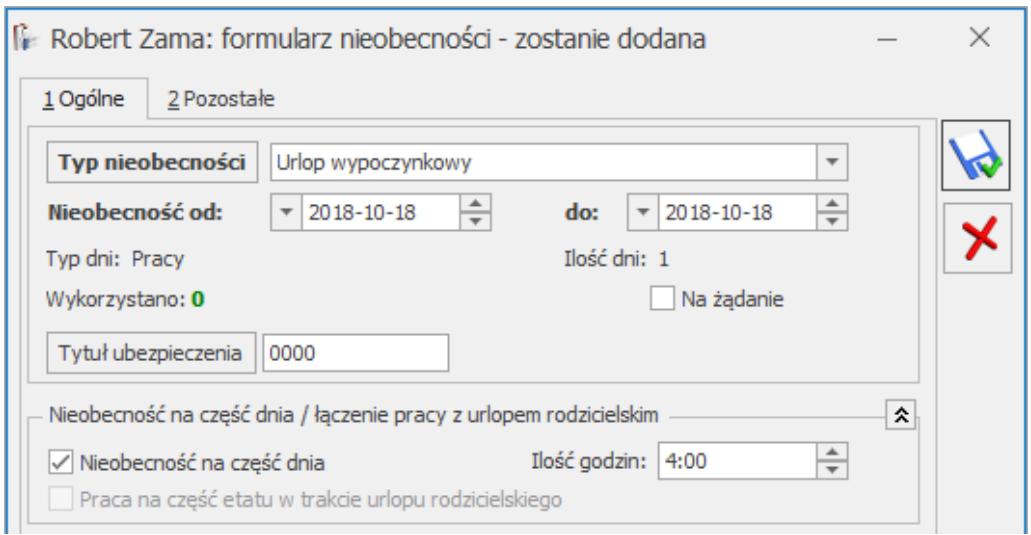

Formularz nieobecności z sekcją "Nieobecność na część dnia"

Na liście nieobecności pracownika kolumna *Nieobec. na część dnia* pokazuje informację tylko dla nieobecności zapisanych na część dnia (ilość godzin).

Aby obsłużyć więcej niż jeden zapis dotyczący obecności/nieobecności na dany dzień na zakładce **[Kalendarz]**, z opcji **(Nie)obecności** przy przyciskach można wykorzystać opcje:

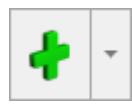

 *-Dodaj nieobecność/Dodaj obecność*:

- **Dodaj nieobecność** na dniu, w którym jest już wpisana nieobecność, można dodać kolejną nieobecność, ale danego dnia nie może być wprowadzonych więcej niż 2 nieobecności (pojawi się stosowny komunikat). Jeśli w takim dniu jest już odnotowana obecność, pojawi się zapytanie *"[…] Czy chcesz wpisać dodatkowo nieobecność?"*, po potwierdzeniu otworzy się formularz nieobecności;
- **Dodaj obecność** na dniu, w którym jest już wpisana obecność, pojawi się komunikat z zapytaniem, czy chcemy zmodyfikować zapis. Po zatwierdzeniu, wchodzimy w edycję dnia. W sytuacji, gdy jest wprowadzona całodzienna

nieobecność nie ma możliwości dodania obecności (komunikat). Jeśli danego dnia jest wprowadzona nieobecność na część dnia, pojawi się stosowna informacja, po jej zaakceptowaniu otworzy się formularz dnia.

– *Edytuj nieobecność/Edytuj obecność*:

- **Edytuj nieobecność** na dniu, w którym jest wpisana jedna nieobecność (bez znaczenia, czy całodzienna), niezależnie od tego, czy jest w tym samym dniu odnotowana obecność, podnosi do edycji formularz nieobecności, która dotyczy tego dnia. Jeśli danego dnia jest wprowadzona więcej niż jedna nieobecność, wyświetli się lista nieobecności zawężona do dat obejmujących wskazany dzień pozwalająca na wskazanie która z nieobecności ma być usunięta, czy edytowana.
- **Edytuj obecność** na dniu, w którym nie ma wpisu nieobecności podniesie do edycji formularz dnia. Jeśli tego dnia jest już całodzienna nieobecność, pojawi się stosowny komunikat. W sytuacji, gdy na część dnia jest wprowadzona co najmniej jedna nieobecność pojawi się stosowny komunikat i dopiero po jego potwierdzeniu, otworzy się formularz obecności.

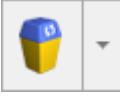

 $\overline{\mathcal{L}}$ 

*– Usuń nieobecność/Usuń obecność:*

- **Usuń nieobecność** na dniu, w którym jest wpisana jedna nieobecność (bez znaczenia, czy całodzienna) funkcja usunie tą nieobecność (całą nieobecność, niezależnie od tego czy trwa 1 dzień, czy dłużej). Jeśli danego dnia, odnotowano więcej niż jedną nieobecność, pojawi się komunikat, po jego zatwierdzeniu pomocnicza lista nieobecności obejmujących wskazany dzień.
- **Usuń obecność** na dniu, na który jest zapis obecności,

niezależnie od tego, czy jest w tym dniu inny zapis, usuwa obecność z tego dnia.

Uwaga

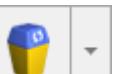

Przycisk in the st wyszarzany na dniu, dla którego nie ma żadnego wpisu o obecności/nieobecności.

### **Działanie parametru Modyfikowanie planu pracy przez nieobecność**

Parametr znajduje się na formularzu kalendarza w Konfiguracji firmy/ Płace/ Kalendarze. Jeśli jest zaznaczony to w planie pracy pracownika zostanie przywrócona strefa PP (Czas pracy podstawowy) we wszystkich wejściach ze strefami wliczanymi do czasu pracy, niezależnie od tego, czy pracownikowi odnotowano nieobecność całodzienną, czy na część dnia.

### **Obliczanie czasu przepracowanego, a nieobecności na część dnia**

Wyliczenie czasu pracy następuje na podstawie planu pracy z uwzględnieniem:

- **nieobecności całodziennej**: czas przepracowany wyniesie 0:00;
- **nieobecności na część dnia typu** *Urlop*: czas przepracowany = czas odczytany z planu pracy – pomniejszony o ilość godzin (z minutami) zapisanymi dla nieobecności. Domyślnie obliczony przez program czas przepracowany można edytować (**Edytuj obecność**) i zmienić np. odnotować pracownikowi nadgodziny. Wybranie opcji **Edytuj obecność** podniesie do edycji formularz dnia pracy z domyślnie wypełnionymi godzinami **Od – Do** pomniejszonymi o czas nieobecności od końca (We\_6… We\_2).

### Przykład

Pracownik zatrudniony na pełny etat. 3 października 2016 ma

wpisany Urlop wypoczynkowy na część dnia z ilością godzin 3:00. W planie pracy ten dzień ma normę 8:00 (7:00 -15:00), od tego dnia odejmujemy ilość godzin nieobecności (urlopu) 3:00 -> czas przepracowany wyniesie tego dnia 5:00. Po wybraniu Edycji obecności pojawią się godziny 7:00 – 12:00, które można zmodyfikować.

## **[Import z pliku \\*.csv z e-](https://pomoc.comarch.pl/optima/pl/2023_5/index.php/dokumentacja/import-z-pliku-csv-z-e-zwolnieniami/)[Zwolnieniami](https://pomoc.comarch.pl/optima/pl/2023_5/index.php/dokumentacja/import-z-pliku-csv-z-e-zwolnieniami/)**

Z menu *Narzędzia/ Importy/ Danych kadrowych/ Z pliku \*.csv z e‑Zwolnieniami* można zaimportować nieobecności typu **zwolnienie chorobowe** i **urlop opiekuńczy(zasiłek)** z pliku z rozszerzeniem \*.csv pobranego z profilu pracodawcy w PUE. Import zwolnień lekarskich jest dostępny także z poziomu listy

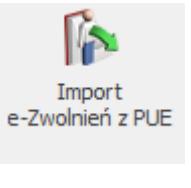

pracowników za pomocą przycisku , który jest dostępny na wstążce.

Plik ze zwolnieniem powinien mieć odpowiedni format danych. Po zalogowaniu do PUE w panelu Płatnika należy zaznaczyć wybrane zwolnienie pracownika i wybrać opcję 'Eksportuj'.

Pracownicy znajdujący się w pliku, są identyfikowani z pracownikami w bazie po numerze PESEL lub numerze paszportu, odpowiednio do tego, który z tych numerów identyfikacyjnych jest zapisany w importowanym pliku. Jeśli w bazie jest więcej niż jeden pracownik o danym numerze PESEL (numerze paszportu) zgodnym z danymi z importowanego pliku, nieobecność jest dodawana do wszystkich pracowników o danym identyfikatorze, dotyczy to np. pracowników wieloetatowych. Nieobecność jest

dodawana, jeśli w bazie istnieje pracownik o podanym identyfikatorze. Podczas importu e-zwolnień sprawdzana jest poprawność formatu pliku. Jeśli plik ma niepoprawny format pojawi się komunikat: *Import nie jest możliwy – niepoprawny format pliku* i import się zakończy. Po wykonaniu importu ezwolnień w logu wyświetlana jest informacja o pracownikach, dla których dodano nieobecność i dla których nie została ona zaczytana, z podaną [przyczyną](https://pomoc.comarch.pl/optima/pl/2023_5/index.php/dokumentacja/w-jak-sposob-mozna-zaimportowac-e-zwolnienia-pobrane-z-pue/).

Na oknie importu nieobecności z pliku z pobranego z PUE znajduje się parametr: **Zamień nieobecność/obecność na e – Zwolnienie**. Działanie parametru:

*Zaznaczony* – e-zwolnienie zostanie zaimportowane, jeśli pracownik nie posiada w tym okresie rozliczonej innej nieobecności. Jeśli okres importowanego e-zwolnienia pokrywa się w całości lub jest dłuższy niż okres występującej u pracownika nieobecności i ta nieobecność nie jest rozliczona, e-zwolnienie zostanie zaimportowane, a inna nieobecność automatycznie usunięta. W przypadku, gdy e-zwolnienie tylko częściowo pokrywa się z wprowadzoną u pracownika nieobecnością i ten pokrywający się okres nie jest rozliczony w wypłacie, pierwotna nieobecność zostanie automatycznie skrócona i zostanie wprowadzone e-zwolnienie. W logu Użytkownik dodatkowo będzie miał dostępną informację o typie nieobecności i jej okresie, który został zamieniony na e-zwolnienie.

Jeśli w okresie e-zwolnienia pracownik ma wprowadzoną obecność w kalendarzu (Nie)obecność i za ten miesiąc wypłata etatowa nie jest naliczona obecność zostanie usunięta i zostanie dodane e-zwolnienie. W logu zostanie wykazana informacja o zamianie obecności na e-zwolnienie. Jeśli występująca u pracownika nieobecność lub jej część pokrywająca się z ezwolnieniem będzie rozliczona w wypłacie to e-zwolnienie nie zostanie zaimportowanie. W logu zostanie wyświetlona informacja: *Błąd importowania nieobecności: Istnieje już* *rozliczona nieobecność w tym dniu.*

Pomimo zaznaczenia parametru *Zamień nieobecność/obecność na e – Zwolnienie* w przypadku próby zaimportowania e-zwolnienia będącego zwolnieniem chorobowym/zasiłkiem opiekuńczym obejmującego okres, na który wprowadzono: Urlop bezpłatny (111)/wniosek pracownika, Urlop bezpłatny (112)/odrębne ustawy, Urlop macierzyński, Urlop macierzyński dodatkowy, Urlop ojcowski, Urlop rodzicielski nie łączony z pracą na część etatu, Urlop wychowawczy (121), Urlop wychowawczy (122), służbę wojskową oraz dodatkowo w przypadku e-zwolnienia będącego zasiłkiem opiekuńczym przypadającym w okresie urlopu wypoczynkowego e-zwolnienie nie zostanie zaimportowane.

*Nie zaznaczony* – e-zwolnienie nie zostanie zaimportowane, jeśli pracownik w jego okresie ma wprowadzoną inną nieobecność (obecne działanie).